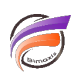

## Activer les logs de Visual Integrator

## **Description**

Afin de créer les logs de Visual Integrator, deux méthodes sont possibles :

- **lancer le Visual Integrator en ligne de commande avec l'argument suivant :** *visualinteg.exe --enable***logging .** Il sera peut-être nécessaire de lancer Visual Integrator en mode administrateur.
- pour que le fichier log soit systématiquement alimenté à chaque ouverture de Visual Integrator, il faut rajouter la ligne suivante :

## **<add key="enable-logging" value="true" />**

dans la section **<appSettings></appSettings>** du fichier **visualinteg.exe.config** (éventuellement appelé **visualinteg-x86.exe** ou **visualinteg-x64.exe**)

Dans les deux cas, un fichier de log est alors créé : **visualinteg.log** dans le même répertoire de l'exécutable.

NB : assurez-vous que les droits Windows du répertoire où se trouvent **visualinteg.exe** et **visualinteg.exe.config** permettent la création et la modification du fichier **visualinteg.log**

## **Tags**

- 1. Data Integrator
- 2. Visual Integrator